# Graphics with Processing

### 2008-07 3次元描画の基礎 http://vilab.org 塩澤秀和

### 7.1 3D図形の描画

#### 3D基本設定

- $\Box$ <mark>□</mark> size(幅, 高さ, P3D)
	- ウィンドウを3D用で開く
	- П 次回以降にOPENGLも紹介

#### $\blacksquare$  lights()

- П 標準の照明を設定
- П draw()のなかで最初に書く

#### 3D基本形状

- $\Box$ <mark>□</mark> box(辺の長さ)
- $\Box$ <mark>□</mark> box(幅, 高さ, 奥行き)
	- П ■ 原点に立方体/直方体を描画
- <mark>□</mark> sphere(半径)
	- П 原点に球を描画
	- П 通常は noStroke() で描く

#### サンプル

■ 3D (and OpenGL) → Forms → Primitives3D 3次元座標系(無指定時) Ξ <mark>□</mark> Processingではz軸は手前方向

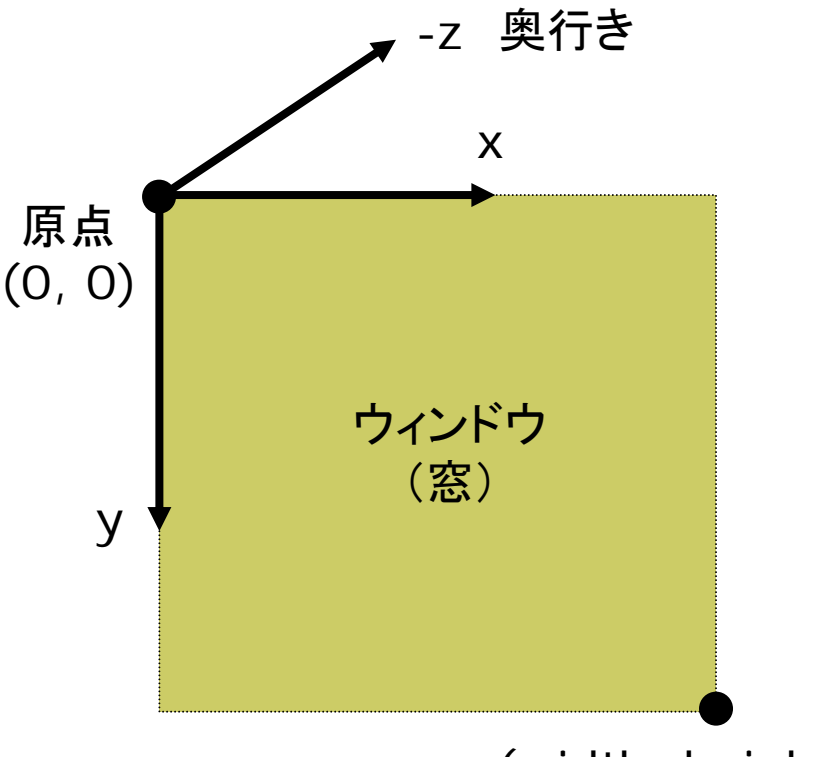

(width, height)

### 7.2 平行投影と透視投影

#### 平行投影(直交投影)

- Ξ ortho( $x_{min}$ ,  $x_{max}$ ,  $y_{min}$ ,  $y_{max}$  $Z_{\text{min}}$ ,  $Z_{\text{max}}$ )
	- П 遠近感をつけない投影方法
	- 画面に表示するx, y, z座標の 範囲(視体積)を設定

#### 透視投影(透視図法)

- П pserspective()
	- П 近くのものを大きく、遠くのものを 小さく、遠近法を使って描画する
- $\Box$  perspective(fov, aspect, zNear, zFar)
	- П 視野角などを指定して視体積 (右図)を設定(第9回で説明)

透視投影の視体積

 $\Box$ 視体積=view volume

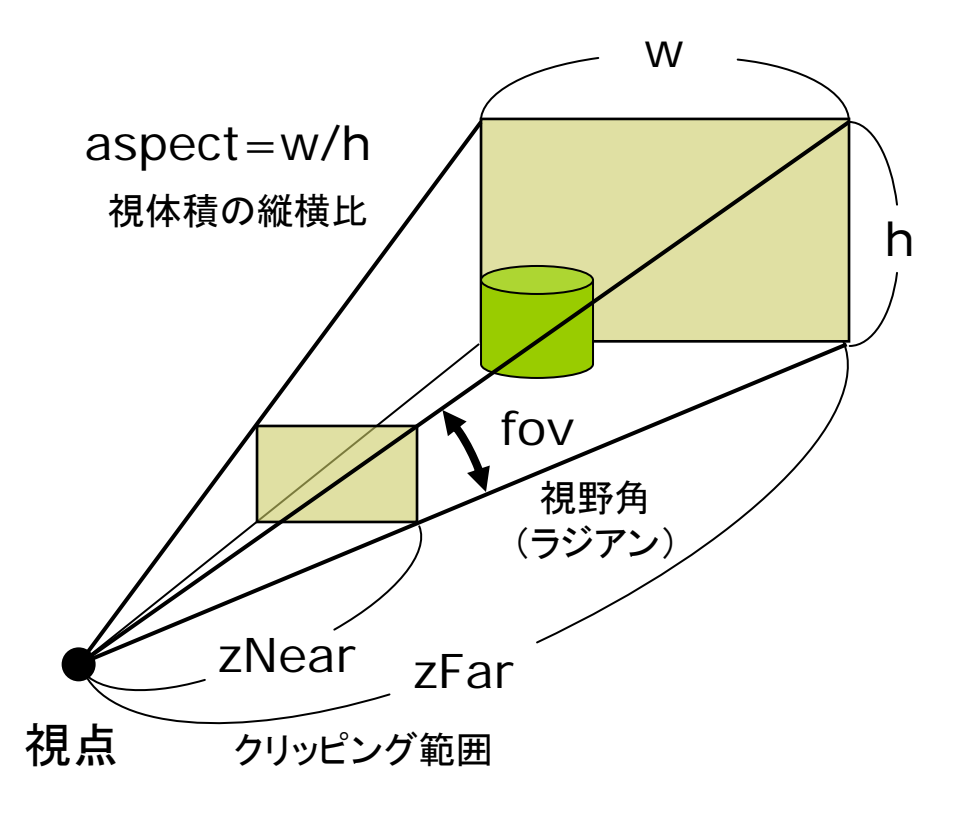

### 7.3 3Dでの位置設定

3次元幾何変換

- Ξ translate(*tx*, *ty*, *tz*)
	- 3次元平行移動
	- p. 最初に translate(width/2, height/2) として画面の中心を 原点をすると分かりやすい
- о scale(*sx*, *sy*, *sz*)
	- 3次元拡大・縮小
- $\Box$  rotateX(θ*x*)
	- x軸まわりの回転
- rotateY(θ*y*)
	- П y軸まわりの回転
- $\Box$  rotateZ(θ*z*)
	- П <sup>z</sup>軸まわりの回転
	- П 2次元のrotate(θ*z*) と同じ

変換行列の操作

- □ 2次元とまったく同様
	- 4.7の説明および図を参照
	- p. pushとpopは必ず対にして、 カッコのように対応させること
- pushMatrix()
	- П 描画座標系を一時退避する
- popMatrix()
	- П 最近保存した描画座標系を戻す
- П 使用例
	- pushMatrix();
		- translate(150, 100, -100);
		- rotateY(radians(30));
		- box(150, 50, 100);
	- popMatrix();

### 7.4 演習課題

#### 課題

- $\Box$  3D図形(立方体や球でよい)を, 画面の中心に見えるように描画 するプログラムを作成しなさい
- キーボードかマウスのボタンで、 平行投影と透視投影を切り替え られるようにするとよい

 $\blacksquare$ 画面の中心を原点にするとよい

### 参考サンプル

- $\Box$ 3D (and OpenGL)  $\rightarrow$ Transform  $\rightarrow$  Translate
- 3D (and OpenGL) <sup>→</sup> Camera →OrthoVsPerspective

今までの課題について

- ロ 今までの課題で未提出のものが ある人は,必ず提出すること
	- П ここからがCGの本番です
	- m. 後半はどんどん難しくなります
	- 今追いつかないとマズイです

プログラムは分かりやすく

- <u>ロ</u> プログラムは, ただ「動けばいい」 ものじゃありません。分かりやすく きれいに書かないといけません
- 会社に入ったら, 1つのソフトで 1000行ぐらいは1人で分担して, しかもちゃんと他人が見ても分か るように書かないといけません

### 4.2 幾何変換の効果

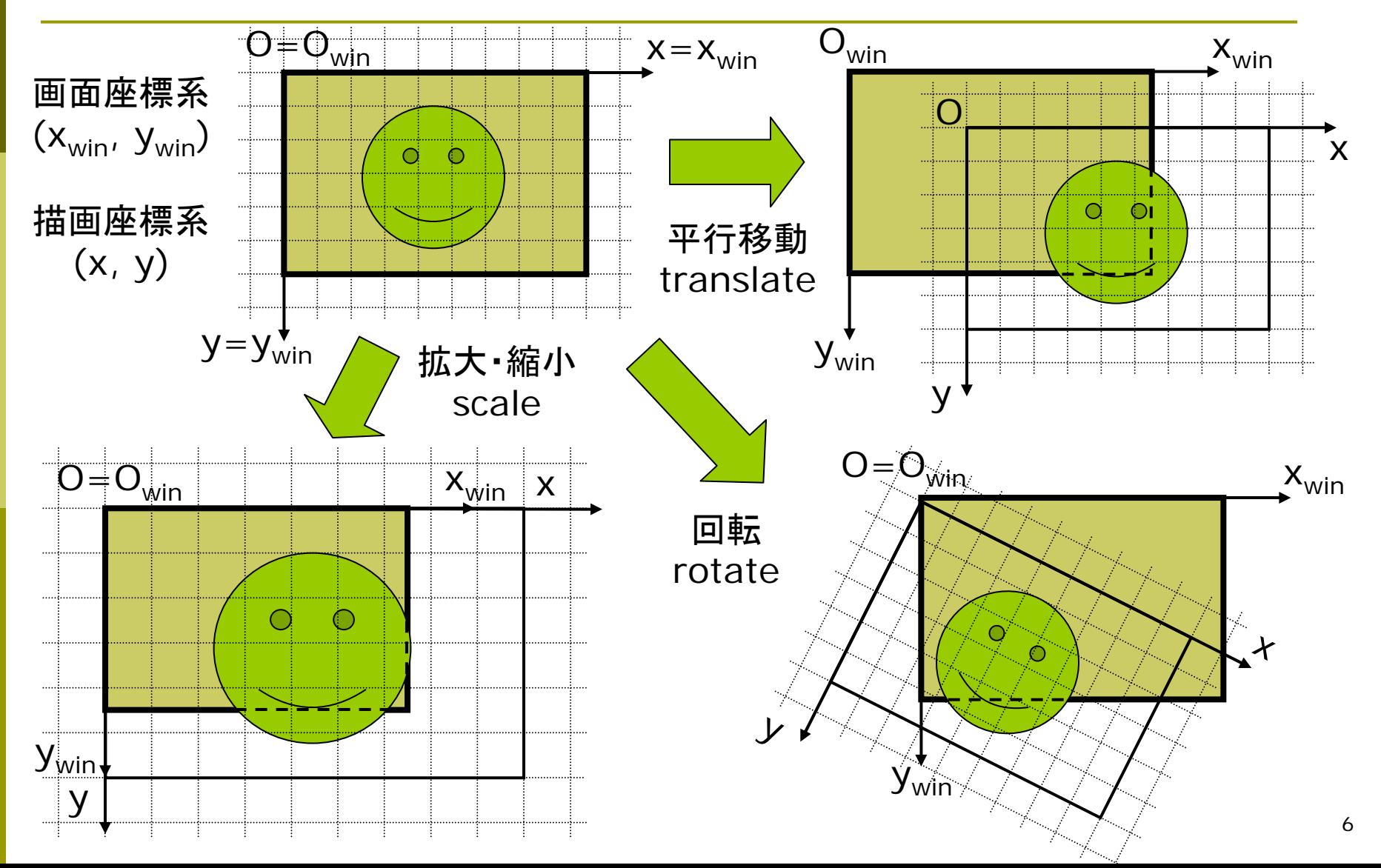

## 4.5 幾何変換の合成

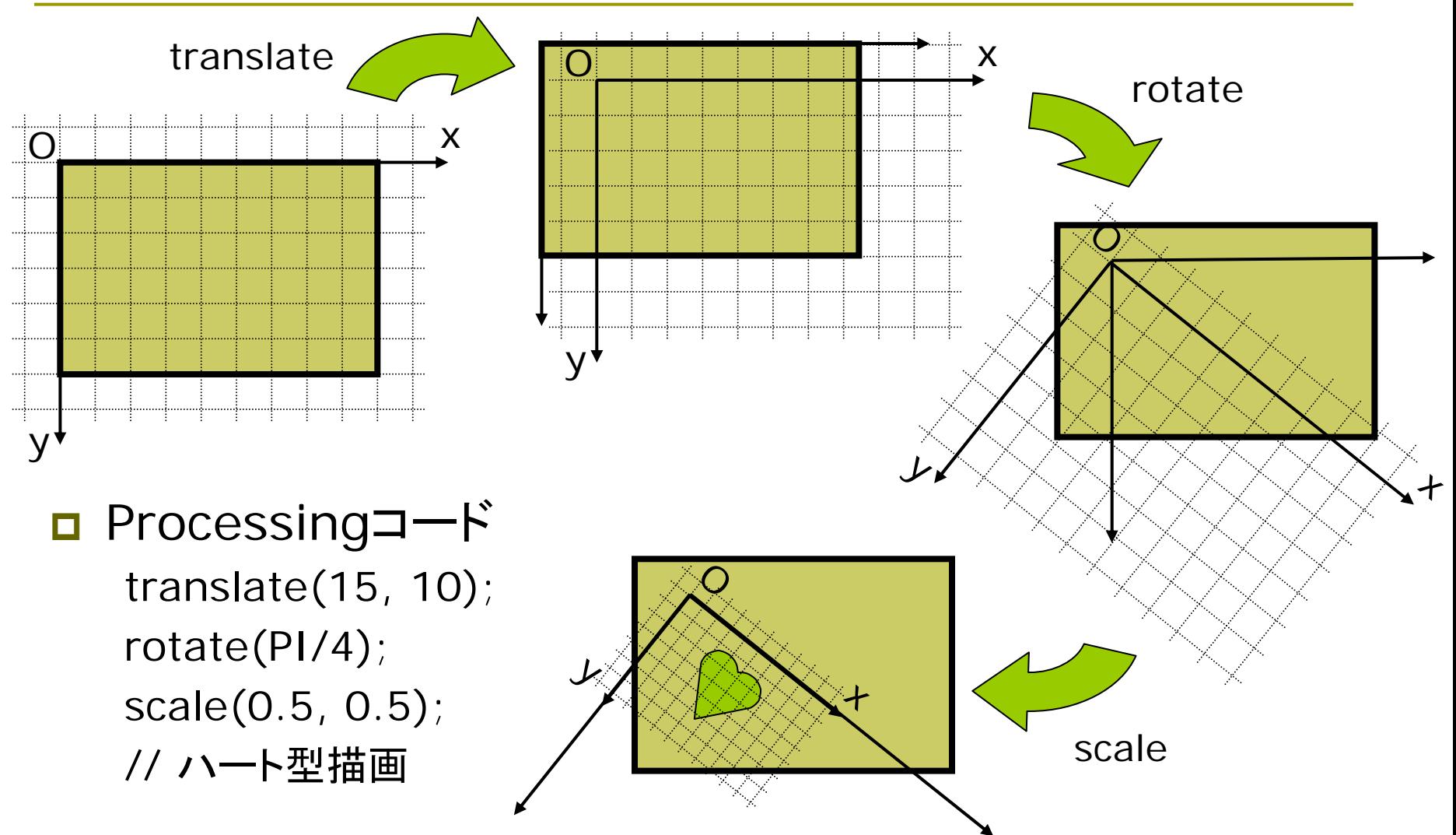

### 4.7 行列操作

### 変換行列の操作

- Ξ 変換行列
	- システム変換行列は幾何変換 (translate, rotate, scale)の 処理のたびに合成されていく
	- П 変換行列=描画座標系
- $\Box$  pushMatrix()
	- П システム変換行列(描画座標系) を一時待避する
- $\Box$  popMatrix()
	- П 最近保存した変換行列を戻す
	- П pushMatrix()と必ず対にする
- о resetMatrix()
	- П 変換行列をリセットする
	- П 描画座標系=画面座標系

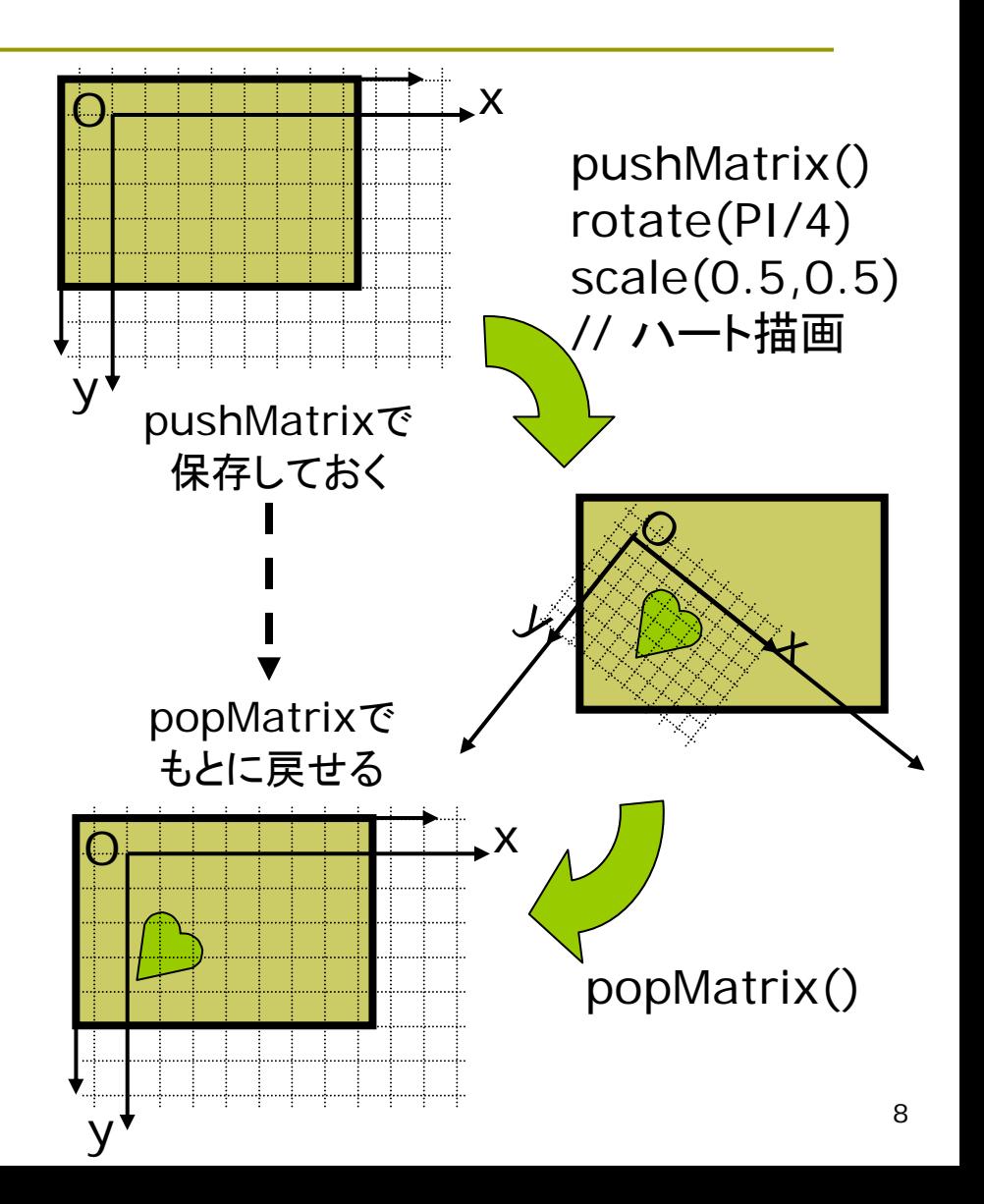

## 6.2 対話入力処理

- システム変数
- о mousePressed
- о mouseX, mouseY
	- П 既出
- pmouseX, pmouseY
	- p. 前フレームでのマウス位置
- п mouseButton
	- **The Co** 押されたマウスボタン
	- $\blacksquare$  LEFT, RIGHT, CENTER
- **□** keyPressec
	- キーが押されていればtrue
- **□** key
	- П 押された文字
- $\Box$  keyCode
	- **The Co** 特殊キーのキーコード
	- 詳しくは, マニュアル参照

コールバック関数

- void mousePressed()
	- マウスボタンが押されたとき 自動で実行される処理を登録
- void mouseReleased()
	- ボタンが離されたとき
- void mouseMoved()
	- マウスが動かされたとき(ただし, ボタンは押されていないとき)
- □ void mouseDragged()
	- П ボタンが押されたまま,マウスが 動かされたとき
- □ void keyPressed()
	- キーが押されたとき
- □ void keyReleased()
	- キーが離されたとき